## Office of Information Technology **- Quick Reference Card**

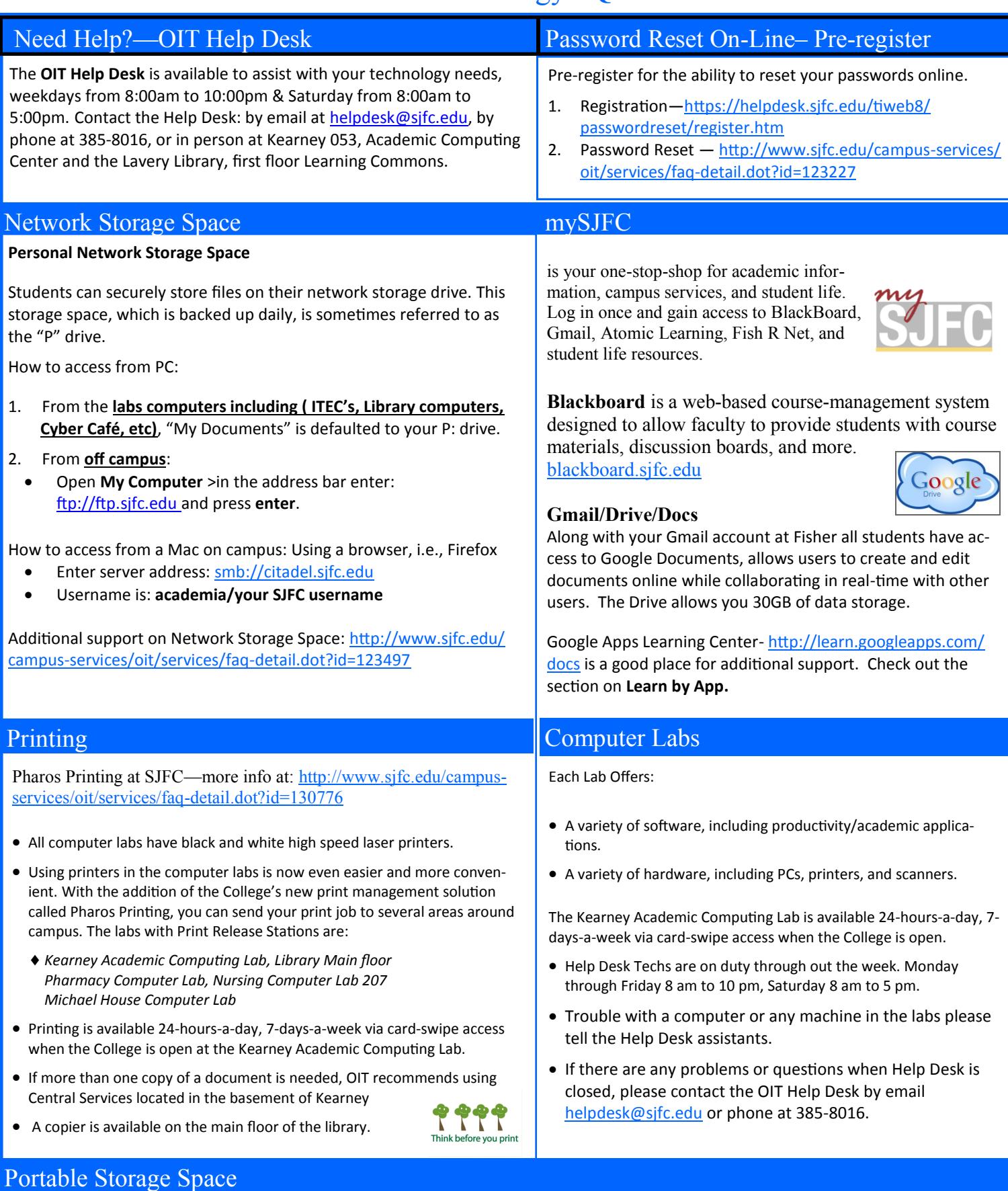

Flash drives are portable drives that can be used to store data when plugged into a computer's USB port. They can range in size any‐ where from 512MB to 16GB of potential data storage. It is recommended that students purchase a flash drive to use at SJFC. Although not required, they are helpful in many different situations and some classes may require the use of a flash drive.

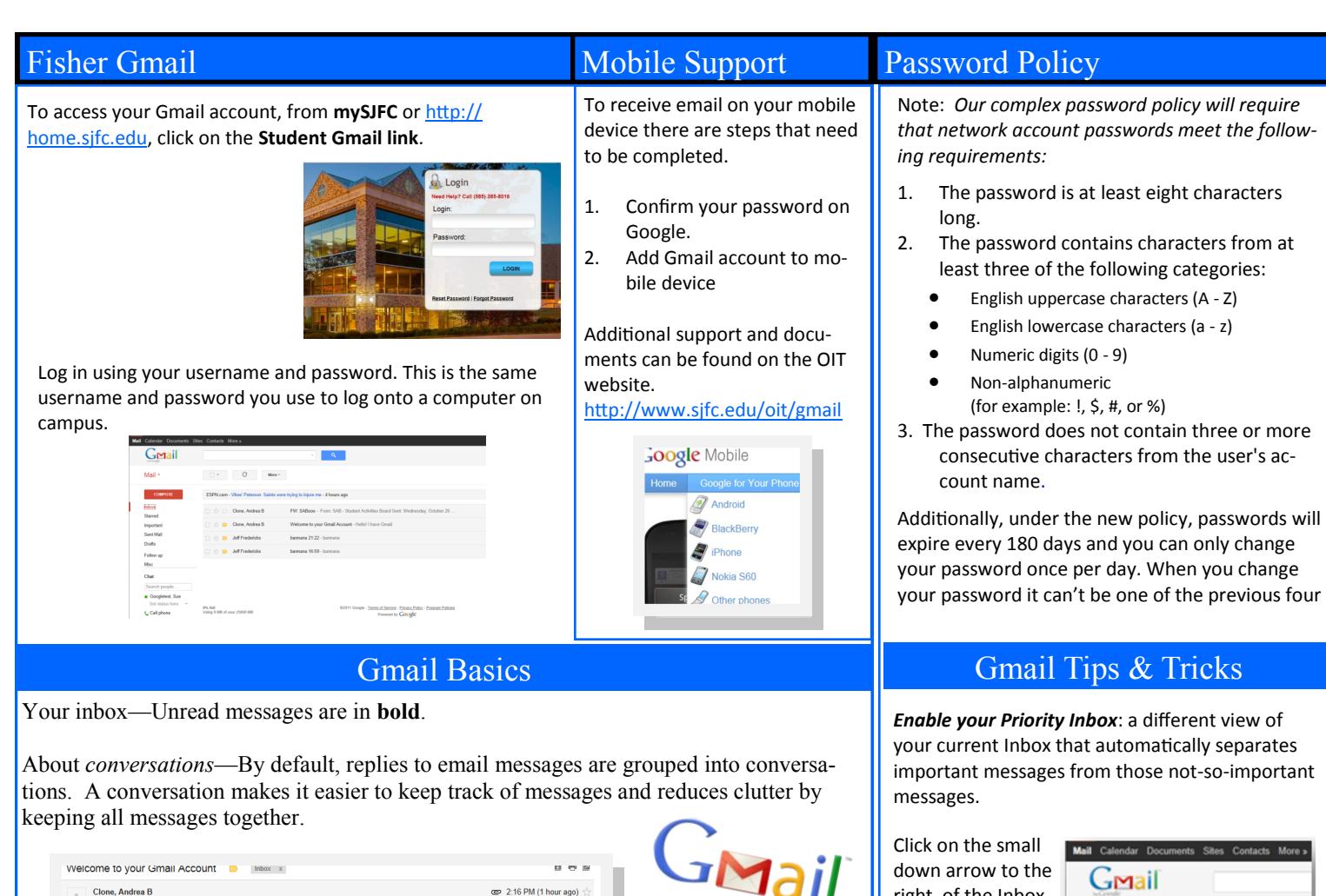

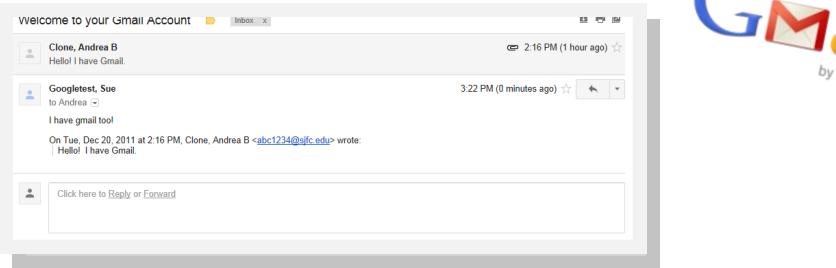

You can control whether messages are grouped into conversations: Click on the **Gear** icon and select **Settings**. From the **General** tab, within **Conversation View** section, select Conversation view on or off and click on **Save Changes**.

**If Conversation View is off**, messages won't be grouped into conversations, and any existing conversations are ungrouped into separate messages.

**If Conversation View is on**, you can't separate messages in a conversation. If you want to send a reply but don't want it to be added to the conversation, simply change the subject line in your reply.

 $T$ hink before you download.... Peer to Peer File Sharing

St. John Fisher College does not condone the illegal downloading of music, movies, software, and any other online data protected by copyrights from campus resources, including computing labs and the wired and wireless campus network.

The College's Infringement of Intellectual Property Rights Policy can be found on the OIT Policies web page: (http://www.sjfc.edu/campus-[services/oit/home/policies/dmca.dot\)]((http:/www.sjfc.edu/campus-services/oit/home/policies/dmca.dot))

right of the Inbox and select **Priority Inbox**.

Google

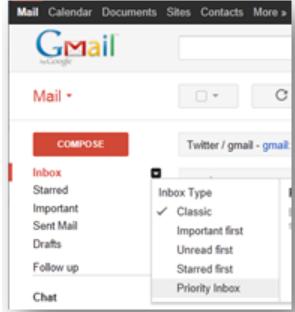

Find more Tips at: [http://learn.googleapps.com/](http://learn.googleapps.com/tips-and-tricks/tips-and-tricks) tips-and-[tricks/tips](http://learn.googleapps.com/tips-and-tricks/tips-and-tricks)-and-tricks

Google Apps Learning Center: <http://learn.googleapps.com/gmail>

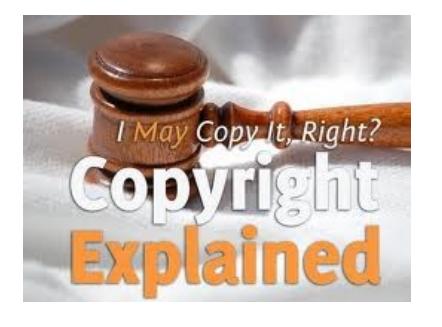